### DATABEAT

#### **Prepare**

**1**

## OMNIP FO Getting started

### $\rightarrow +$

- 
- 

#### **1.1 Signup & Register**

#### **1.2 Create Users Confirm 1.2 Create Users Confirming the Users**

### **Publish**

#### **2.1 Pick (Mediafiles)**

Media  $\rightarrow$  Publish  $\rightarrow$  +

#### **3.2 Then - Create Players & Licenses 3.3 Place Order** No one likes uncertainty. We want our customers and users to know well what they are getting into. Therefore, DatabeatOMNI where you can create channels and users, Use screendesigner, testing integrations and widgets and publish content is free. You may even create OMNIplay (software) trial licenses for testing for a limited time to ensure it all works as you planned. **OMNIplayers** are linked to **locations**. They need *power*, *Internet*, *installed and configured Databeat OMNIplay software* to operate. OMNIplayers can be an **external** device or **internal** (SoC) on selected screens from *Samsung (Tizen), LG (webOS)* or *Philips (Android)*. We strongly recommend internal players when possible. They are cheaper and simpler to configure, install (no signal cables) and operate. If you already have existing screens, use Databeat OMNIplay3, a cheap Android device to be connected with Confirm  $\rightarrow$   $\rightarrow$   $\rightarrow$   $\rightarrow$   $\rightarrow$  Checkout  $\rightarrow$  Confirm  $\left\{\n \begin{array}{ccc}\n \text{Location} \\
\text{OMNIplayer}\n \end{array}\n \right.\n \rightarrow +$

### **Play**

### **3.1 First - Create locations**

**Location** → +

#### **1.3 Create Channels**

 $$ 

Content is mediafiles grouped and organised in **Channels**. Each OMNIplayer will subsribe to a Channel and play your published content according to your plan. Channels are sub-grouped in one or more **PlayBlocks** to manage various types of content, screen-designs, schedules and play features. Name your Channels and Playblocks as you wish. Select Orientation (*Landscape* or *Portrait*) and resolution that match your screen(s). We suggest you add graphics/pictures /logo to represent your channels and playblocks to makes the user experience nicer and more joyable.

**With Channels and Playblocks, you are ready to publish your content !**

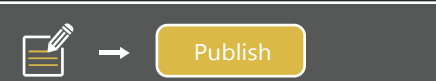

For simplicity, security and functionality, we strongly recommend to sign-up and login with your business Office 365 or Google account. Then, we will not store your password and authentication is taken care of by Microsoft or Google.

For several reasons including security and tracability, it is poor practise to have one common username for multiple users. Therefore, we strongly recommend to provide all users with their own login. Create **users** that are to use DatabeatOMNI and assign roles. Use their business Email addresses as user names.

Again, we strongly recommend to use business Office 365 or Google usernames.

When a file is selected and loaded into DatabeatOMNI, you must decide when and how to play; *period*, *weekdays and time of day*. If you have several files that share play properties, you may group these in a separate Playblock (ie "Tuesday Morning posters") and define these properties on "Playblock". When all is set and done press **Publish** to start uploading the mediafile from your desktop computer to DatabeatOMNI servers. From here, they will be automatically distribution to all subscribing OMNIplayers. **B:** The upload must finish before you exit.

Sign up to your free DatabeatOMNI account and register your customer details (*address, country, zip code* and *city)* and main contact details (*user name = Email, name, title, phone)*. We will **not** ask for or require credit card info. As the first user, you are the main contact, the "superuser" with all rights. Select what version to use; OMNI, OMNI+ or OMNIpro. You can change this until you decide to buy licenses.

A **Location** represent a physical address (ie a store or an office). This is where OMNIplayers and screens are installed and content is to be displayed. The location address is **important** for service and operational purposes, for automatically selecting local weather info, and for starting and stopping screens to save power (OMNIplayers follow Location servicehours).

The content to be displayed on your screens will be standard **mediafiles** *(Pictures, Graphics, video,* even *webpages)* organised in **channels** and **playblocks**. These files must be accessible from your PC or MAC. Click **+**, then locate and load your files into DatabeatOMNI. Make sure that mediafiles fit the selected screenformat (aspect ratio and general quality). DatabeatOMNI does not include tools to create and design graphics and videos, but a PowerPoint Add-In (for Windows only) will allows you to publish and schedule video or graphics made in Powerpoint to DatabeatOMNI channels/playblocks from within Powerpoint.

#### **2.2 Plan & Publish**

If you want screens on any other location than your registered customer location, you must first add the location and then add (link) players to it. We suggest you add graphics/pictures/logo to represent your locations, it makes the user experience nicer and more joyable.

To use DatabeatOMNI in production requires an **active license,** one per player. Depending on required functionality and acceptable cost, select OMNI, OMNI

or OMNIpro.

HDMI. **Order players and licenses directly in DatabeatOMNI or through a Databeat partner. They will ensure that everything are delivered with your own content, ready to use.**

# **support.databeat.net**

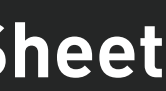

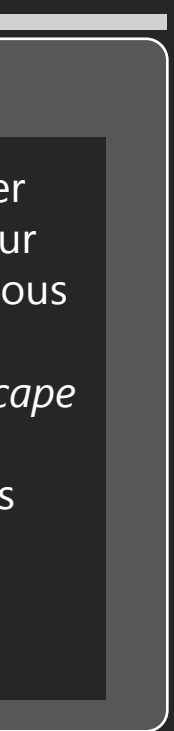

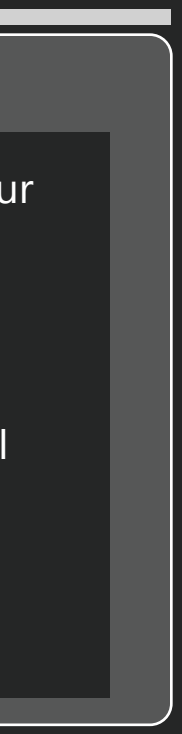

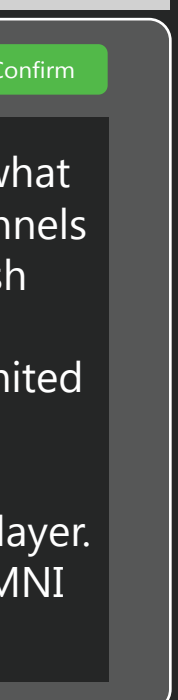

#### **2.3 Create Screen Designs**

ScreenDesigner lets you add various widgets to be displayed on top of your content; *news, weather, clock, counters, social media, web content,* and more, even Power BI dashboards (made available for Office365 logged in users). For many, widgets are the primary source of information and the content merely serves as a design-background. *Drag n' Drop, move, size,* and *configure* the widgets. On thr DatabeatOMNI monitor you will see how it will appear on your screens.

 $\mathbf{Z}$ 

Screendesigns are linked to Playblocks and are displayed accordingly. **That's it, you are now ready to (OMNI)Play !**